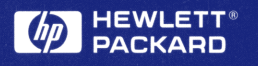

# PC Connectivity Kit

#### User Guide

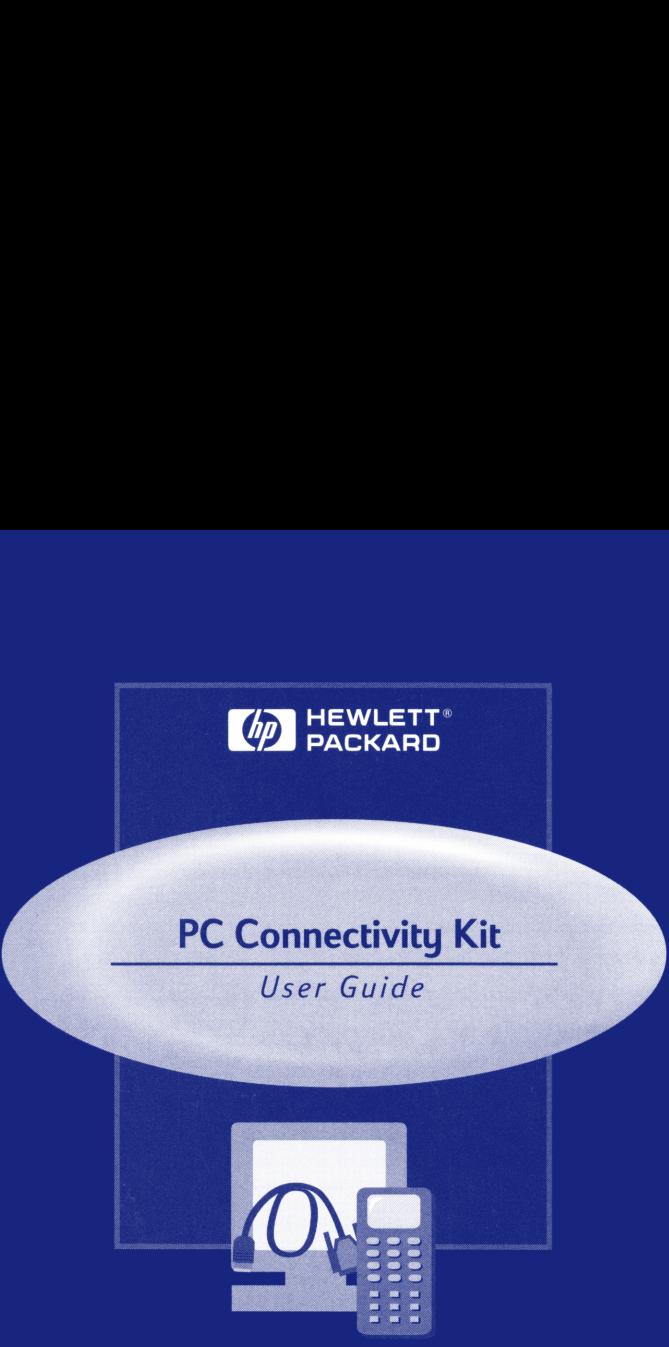

# HP Graphing Calculator PC Connectivity Kit

The HP Graphing Calculator PC Connectivity Kit requires an IBM-compatible PC running Windows 95 or higher.

The software CD contains two connectivity kit versions: a version for the HP 48 series, and a version for the HP 38G. When you install the software, select the version to match your calculator.

The PC Connectivity Kit includes extensive online help. Use the Help option from the PC Connectivity Kit menu bar to display the online help, and to find information on using the application.

## Installing the PC Connectivity Kit

To install the PC Connectivity Kit:

- 1. Place the CD in your PC's CD drive. After a short time, the Install screen appears.
- 2. Select the version that you want. The installer guides you through the installation process, and installs the software onto your PC. The installer puts a shortcut in your Start Programs menu.

To install the PC Connectivity Kit manually, run STARTUP.EXE from the CD.

#### The connection cable and adaptor

The PC Connectivity Kit comes with a cable and a calculator-end connection adaptor. The PC-end of the cable attaches to a 9-pin serial port.

- \* You need to attach the connection adaptor to the cable before you connect to a 48-series calculator. Do not use the connection adaptor with the HP 49G or the HP 38G calculators.
- <sup>=</sup> Ifyour PC only has a 25-pin serial port, you need to use a 9-to-25 pin serial converter (not supplied).

#### Connecting a calculator to a PC

When you connect a calculator to a PC, note the following points:

- When attaching the cable to the calculator, ensure that the HP logo on the connector is facing up.
- When attaching the cable to the PC's serial port, note the port that you attach the cable to. You need this information if you need to configure the PC Connectivity Kit.

#### Running the HP 48 and HP 49G PC Connectivity Kit

Before you start:

- <sup>=</sup> Use the calculator's I/O functions to check the baud rate and the checksum. The baud rate and the checksum are the only settings that need to match in order to establish communications.
- <sup>=</sup> Use the I/O functionsto start the calculator's server software. See the Connectivity Kit online help for information.

To use the PC Connectivity Kit:

- 1. Use the Windows Start Programs menu to start the PC Connectivity Kit. The PC Connectivity Kit attempts to establish communications with the calculator.
- 2. Transferfiles by using your mouse to drag and drop files between the PC and the calculator. When you drop files in a destination directory, the PC Connectivity Kit copies the files to the destination directory.

# Running the HP 38G PC Connectivity Kit

- 1. Use the Windows Start Programs menu to start the PC Connectivity Kit. The PC Connectivity Kit establishes communications with the calculator.
- 2. On your calculator, select the variables to send or receive, and start the transfer.
- 3. If you need to, use the calculator to initialize the HP 38G directory on your PC. See the online help for details.

With the HP 38G connectivity Kit, all variable transfer operations are controlled from the HP 38G.

#### **Notice**

This manual and any examples contained herein are provided as is and are subject to change without notice. Except to the extent prohibited by law, Hewlett-Packard Company makes no express or implied warranty of any kind with regard to this manual and specifically disclaims the implied warranties and conditions of merchantability and fitness for a particular purpose and Hewlett-Packard Company shall not be liable for any errors or for incidental or consequential damage in connection with the furnishing, performance or use of this manual and the examples herein.

© Hewlett-Packard Company 1999. All rights reserved.

#### **Warrantu**

HP Graphing Calculator PC Connectivity Kit, Warranty period: <sup>12</sup> months

HP warrants to you, the end-user customer, that HP hardware, accessories and supplies will be free from defects in materials and<br>workmanship after the date of purchase, for the period specified above. If HP receives notice period, HP will, at its option, either repair or replace products which prove to be defective. Replacement products may be either <br>new or like-new.

HP warrants to you that HP software will not fail to execute its programming instructions after the date of purchase, for the period specified above, due to defects in material and workmanship when properly installed and used. If HP receives notice of such Secure the Warranty period, HP will replace software media which does not execute its programming instructions due to<br>such defects during the warranty period, HP will replace software media which does not execute its progr

HP does not warrant that the operation of HP products will be uninterrupted or error free. If HP is unable, within a reasonable time, to repair or replace any product to a condition as warranted, you will be entitled to a refund of the purchase price upon prompt return of the product.

HP products may contain remanufactured parts equivalent to new in performance or may have been subject to incidental use.

Warranty does not apply to defects resulting from

- 1. improper or inadequate maintenance or calibration,
- 2. software, interfacing, parts or supplies not supplied by HP,
- 3. unauthorized modification or misuse,
- 4. operation outside of the published environmental specifications for the product, or
- 5. impropersite preparation or maintenance.

HP MAKES NO OTHER EXPRESS WARRANTY OR CONDITION WHETHER WRITTEN OR ORAL. TO THE EXTENT ALLOWED BY<br>LOCAL LAW, ANY IMPLIED WARRANTY OR CONDITION OF MERCHANTABILITY, SATISFACTORY QUALITY, OR FITNESS FOR A PARTICULAR PURPOSE IS LIMITED TO THE DURATION OF THE EXPRESS WARRANTY SET FORTH ABOVE.

Some countries, states or provinces do not allow limitations on the duration of an implied warranty, so the above limitation or exclusion might not apply to you. This warranty gives you specific legal rights and you might also have other rights that vary from country to country, state to state, or province to province.

TO THE EXTENT ALLOWED BY LOCAL LAW, THE REMEDIES IN THIS WARRANTY STATEMENT ARE YOUR SOLE AND EXCLUSIVE<br>REMEDIES. EXCEPT AS INDICATED ABOVE, IN NO EVENT WILL HP OR ITS SUPPLIERS BE LIABLE FOR LOSS OF DATA OR FOR DIRECT, SPECIAL, INCIDENTAL, CONSEQUENTIAL (INCLUDING LOST PROFIT OR DATA), OR OTHER DAMAGE, WHETHER BASED IN CONTRACT, TORT, OR OTHERWISE. Some countries, States or provinces do not allow the exclusion or limitation of incidental or consequential damages, so the abovelimitation or exclusion may not apply to you.

FOR CONSUMER TRANSACTIONS IN AUSTRALIA AND NEW ZEALAND. THE WARRANTY TERMS CONTAINED IN THIS STATEMENT,<br>EXCEPT TO THE EXTENT LAWFULLY PERMITTED, DO NOT EXCLUDE, RESTRICT OR MODIFY AND ARE IN ADDITION TO THE<br>MANDATORY STATU

# Kit de connectivité PC du Calculateur de graphes HP

Le Kit de connectivité PC du calculateur de graphes HP nécessite un PC compatible IBM tournant sous Windows 95 ou supérieur.

Le CD du logiciel comprend deux versions du Kit de connectivité : une version pour Les calculateurs de la série HP 48 et une version pour les HP 38G. Lorsque vous installez le logiciel, choisissez la version convenant a votre calculateur.

Le Kit de connectivité PC comprend une aide en ligne approfondie. Utiliser l'option aide à partir de la barre de menus du Kit de connectivité PC pour afficher l'aide en ligne et pour trouverles informations sur l'utilisation de Lapplication.

#### Installation du Kit de connectivité PC

Pour installer le Kit de connectivité PC :

- 
- 1. Placer le CD dans le lecteur de CD de votre PC. Quelques instants après, l'écran d'installation s'affiche.<br>2. Choisissez la version que vous désirez. Le programme d'installation vous guide au travers du processus<br>d'inst 2. Choisissez la version que vous désirez. Le programme d'installation vous guide au travers du processus d'installation et installe le logiciel sur votre PC. Le programme d'installation met un raccourci dans les Programmes de votre menu Démarrer.

Pour installer manuellement le Kit de connectivité PC, utilisez STARTUP.EXE sur le CD.

#### Le cable de connexion et l'adaptateur.

Le Kit de connectivité est Livré avec un cable et un adaptateur de connexion coté cable est reliée a un port série 9 broches. .<br>Di<mark>é cal</mark>ci lateur. L'extrémité PC du<br>Par <mark>à un calculateur de</mark> la<br>Leulateurs HP 38G.<br>Par 9 à 25 broches (non par 9 à 25 broches (non par 19 de 19 de 19 de 19 de 19 de 19 de 19 de 19 de 19 de 19 d Lextrémité PC du

- lculateur<br>ecter <mark>à ur</mark><br>calculat<br>série 9 à ullest nécessaire de relier l'adaptateur de connexion au câble avant de se connecter <mark>à un calculateur</mark> de la série 48. Ne pas utiliser l'adaptateur de connexion avec un HP 49G ou avec les calculateurs HP 38G.
- \* Si votre PC n'a qu'un port série 25 broches, vous devez utiliser un convertisseur série 9 à 25 broches (non fourni).

# Connexion d'un calculateur a un PC

Lorsque vous connectez un calculateur à un PC, veuillez noter les points suivants :

- Lorsque vous reliez le câble au calculateur, il faut vous assurer que le logo HP sur le connecteur est face en haut.
- Lorsque vous reliez le câble au port série du PC, il faut noter à quel port vous reliez le câble. Vous aurez besoin de ces informations si vous devez configurer le Kit de connectivité PC.

### Fonctionnement du Kit de connectivité PC des HP 48 et HP 49G

Avant de commencer:

- Utiliser les fonctions d'entrée/sortie du calculateur pour vérifier le débit en bauds et la somme de controle. Le débit en bauds et la somme de contrôle sont les seuls paramétrages que vous devez rendre compatibles pour établir les communications.
- Utiliser les fonctions d'entrée/sortie pour démarrerle logiciel serveur du calculateur. Voir l'aide en ligne du  $\bullet$ Kit de connectivité pour informations.

Pour utiliser le Kit de connectivité PC :

- 1. Utiliser Le menu Programmes du menu Démarrer de Windows pour démarrerle Kit de connectivité PC. Le Kit de connectivité PC essaye d'établir une communication avec le calculateur.
- 2, Transférer les fichiers en utilisant votre souris pour glisser-déposer des fichiers entre le PC et le calculateur. Lorsque vous déposez des fichiers dans un dossier de destination, le Kit de connectivité PC copie les fichiers dansle dossier de destination.

#### Fonctionnement du Kit de connectivité PC du HP 38G

- 1. Utiliser le menu Programmes du menu Démarrer de Windows pour démarrerle Kit de connectivité PC. Le Kit de connectivité PC établit une communication avec le calculateur.
- 2. Sur votre calculateur, choisissez les variables pour envoyer ou pour recevoir et lancez le transfert.
- 3. Si cela est nécessaire, utilisez le calculateur pour initialiser le dossier HP 38G sur votre PC. Voir l'aide en ligne pour plus de détails.

Avec le Kit de connectivité du HP 38G, toutes les opérations de transfert de variables sont commandées à partir du HP 38G.

#### Avertissement

Ce manuel ainsi que tous les exemples qu'il contient sont fournis en l'état et sont susceptibles de changer sans préavis. Dans les limites prescrites parla loi, la Société Hewlett Packard ne donne aucune garantie, expresse ou tacite d'aucune sorte en ce qui concerne ce manuel et rejette spécifiquement les garanties implicites et les conditions de qualité marchande et de convenance a un besoin particulier et la Société Hewlett Packard ne sera pas tenue pour responsable d'erreurs ou de dommages accessoires ou indirects en relation avec la fourniture, le fonctionnement ou l'utilisation de ce manuel ou des exemples qu'il contient.

© Hewlett-Packard Company 1999. Tous droits réservés.

#### Garantie

Durée de la garantie du Kit de connectivité PC du calculateur de graphes HP : <sup>12</sup> mois

HP garantit au client, utilisateur final, que le matériel HP, les accessoireset les fournitures ne présenteront pas de défauts de matiére ou de fabrication aprésla date d'achat, pour la période indiquée ci-dessus.S'il recoit notification de tels défauts pendantla période de garantie, HP s'acquittera, a sa discrétion, soit de la réparation, soit du remplacement des produits qui se seraient révélés défectueux. Les produits de remplacement peuvent étre neufs ou quasi-neufs.

HP se porte garant envers vous que le logiciel HP n'aura pas de défaillances lors de l'exécution de ses instructions de Tres pouce garant enves vous que te toyueur in main pas de terraitances tois de resecutor de ses insultants pr<br>en grand and the secure passes instructions de programmation de tels défauts pendant la période de garantie, HP DE CONNECTIVITY OF RELEASED TO THE RELEASED OF THE RELEASED OF THE RELEASED OF THE RELEASED FOURNI GRATUITEMENT<br>AVEC LE KIT DE CONNECTIVITÉ PC. LE LOGICIEL EST MIS GRACIEUSEMENT A LA DISPOSITION DES CONSOMMATEURS SUR<br>INTER

HP ne garantit pas que le fonctionnement des produits HP sera sans interruptions ni erreurs. Si HP ne peut pas, dans un temps raisonnable, réparer ou remplacer un produit selon la garantie, vous serez en droit d'étre remboursé du prix d'achat sur retour rapide du produit.

Les produits HP peuvent contenir des pieces réusinées qui en terme de performances sont semblables aux neuves ou qui peuvent avoir été utilisées occasionnellement.

La garantie ne s'applique pas aux défauts résultant de :

- 1. un entretien non conforme ou inadéquat ou un mauvais étalonnage
- 2. logiciels, interfaces, pièces ou fournitures qui ne sont pas fournis par HP.
- 3. modifications non autorisées ou une mauvaise utilisation.
- 4. fonctionnement en dehors des spécifications environnementales publiées pourle produit, ou
- 5. une préparation ou un entretien du site non conformes.

HP NE DONNE AUCUNE AUTRE GARANTIE OU CONDITION EXPRESSE ÉCRITE OU ORALE. DANS LA LIMITE PERMISE PAR LA LOI<br>LOCALE EN VIGUEUR, TOUTE GARANTIE IMPLICITE OU CONDITION DE QUALITÉ MARCHANDE, DE QUALITE SATISFAISANTE OU<br>D'APTITU

Certains pays, états ou régions n'autorisent pas les restrictions de durée d'une garantie implicite, aussi la restriction ou l'exclusion précédente peuvent ne pas s'appliquer dans votre cas. Cette garantie vous donne des droits légaux spécifiques et vous pouvez également en avoir d'autres qui varient suivant le pays, l'état ou la région.

DANS LA LIMITE PERMISE PAR LA LOI LOCALE EN VIGUEUR, LES RECOURS STIPULÉS DANS CETTE CLAUSE DE GARANTIE SONT<br>VOS RECOURS EXCLUSIFS. SAUF POUR CE QUI EST INDIQUÉ CI-DESSUS, EN AUCUN CAS HP OU SES FOURNISSEURS NE<br>SERONT TENU

POUR LES TRANSACTIONS COMMERCIALES EN AUSTRALIE ET EN NOUVELLE ZÉLANDE : LES CONDITIONS DE LA GARANTIE<br>CONTENUES DANS CETTE CLAUSE, À DÉFAUT D'UNE STIPULATION CONTRAIRE DE LA LOI, N'EXCLUENT NI NE RESTREIGNENT<br>OU NE MODIFI **VOUS ÊTES LE BÉNÉFICIAIRE.** 

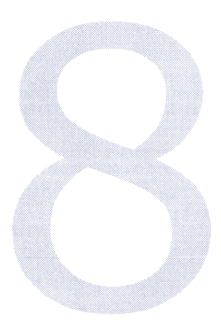

# Paquete de conectividad para PC de la calculadora grafica HP

El paquete de conectividad para PC de la calculadora gréfica HP requiere una PC compatible con IBM con Windows 95 o posterior.

EL CD de programas contiene dosversiones del paquete de conectividad: una version para la HP serie 48 <sup>y</sup> una version para la HP 38G. Cuando instale el software, seleccione la version correspondiente a su calculadora.

El paquete de conectividad para PC incluye amplia ayuda en linea. Utilice la opcion de Ayuda de la barra del menú del paquete de conectividad para PC para ver la ayuda en línea y para encontrar información sobre el uso de la aplicación.

#### Instalacién del paquete de conectividad para PC

Para instalar el paquete de conectividad para PC:

- 1. Inserte el CD en la unidad de CDs de su PC. En unos segundos aparecera la pantalla de instalacion.
- 2. Seleccione la versión deseada. El instalador lo irá quiando a través del proceso de instalación e instalará el software en su PC. El instalador colocará un acceso directo en el menú de Inicio / Programas.

Para instalar manualmente el paquete de conectividad para PC, ejecute el programa STARTUP.EXE del CD.

#### El cable de conexién y el adaptador

El paquete de conectividad para PC incluye un cable y un adaptador para el extremo que se conecta a la calculadora. El extremo del cable que va a la PC se conecta a un puerto serial de 9 pines.

- Es necesario que inserte el adaptador en el cable antes de conectarlo a la calculadora serie 48. No utilice el adaptador para las calculadoras HP 49G o HP 38G.
- <sup>=</sup> Sisu PC solamente tiene puerto serial de 25 pines, tendra que utilizar un convertidor serial de 9 a 25 pines (no incluido).

#### Para conectar la calculadora a una PC

Cuando conecte la calculadora a una PC, observe los siguientes puntos:

- Al enchufar el cable en la calculadora, asegúrese de que el logotipo de HP del conector esté hacia arriba.
- Al enchufar el cable en el puerto serial de la PC, anote en qué puerto lo está insertando. Esta información le será necesaria si requiere configurar el paquete de conectividad para PC.

## Para operar el paquete de conectividad para PC para las calculadoras HP 48 y HP 49G

Antes de empezar:

- Utilice las funciones de entrada y salida de la calculadora (I/O) para verificar la velocidad en baudios (baud rate) y la suma de comprobación (checksum). Éstos son los únicos parámetros que tienen que concordar para que pueda establecerse la comunicacion.
- Utilice las funciones de entrada y salida (I/O) para ejecutar el software de servidor de la calculadora. Consulte la informacion en la ayuda en linea del paquete de conectividad.

Para usar el paquete de conectividad para PC:

- 1. Ejecute el paquete de conectividad para PC desde el menú de Inicio / Programas de Windows. El paquete de conectividad para PC intentara establecer la comunicacion con la calculadora.
- 2. Transfiera archivos utilizando el mouse para arrastrar y colocararchivos de la PC a la calculadora y viceversa. Cuando se arrastra un archivo con el mouse hasta un directorio de destino, el paquete de conectividad para PC lo copia a dicho directorio.

#### Para operar el paquete de conectividad para PC para la calculadora HP 38G

- 1. Ejecute el paquete de conectividad para PC desde el meni de Inicio / Programas de Windows. EL paquete de conectividad para PC establecera la comunicacion con la calculadora.
- 2. En la calculadora, seleccione las variables que va a enviar o recibir e inicie la transferencia.
- 3. Si es necesario,utilice la calculadora parainicializar el directorio para la HP 38G en la PC. Consulte los detalles en la ayuda en linea.

Con el paquete de conectividad de la HP 38G, todas las operaciones de transferencia de variables se controlan desde la HP 38G.

#### Aviso

Este manual y todos los ejemplos que incluye se proporcionan en su estado actual y están sujetos a cambios sin previo aviso. Exceptuando las prohibiciones legales aplicables, la compañía Hewlett-Packard no ofrece garantías expresas o implícitas de ningún tipo con respecto a este manual y específicamente niega las garantías y condiciones implicitas de comerciabilidad o idoneidad para una finalidad concreta y Hewlett-Packard no sera responsable por ningin error o dafo indirecto o fortuito en relacion con el suministro, ejecucion o uso de este manual y de los ejemplos que incluye.

© Hewlett-Packard Company 1999. Reservados todoslos derechos.

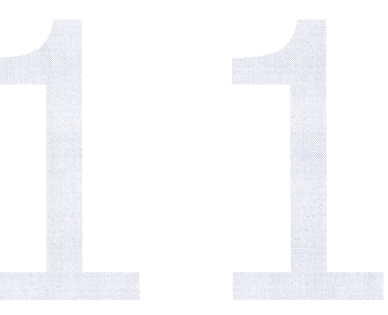

#### Garantia

Paquete de conectividad para PC de HP, periodo de garantia: 12 meses

HP le garantiza a usted,el cliente y usuario final, que el equipo, accesorios y suministros HP estanlibres de defectos en materiales y mano de obra durante el periodo especificado anteriormente a partir de la fecha de adquisicion.Si se le notifica algin defecto de este tipo durante el período de garantía, HP reparará o substituirá, a elección suya, los productos defectuosos. Los productos de<br>reemplazo podrían ser nuevos o equivalentes a nuevos.

HP le garantiza que el software no dejaré de ejecutarlas instrucciones de programacion durante el periodo especificado anteriormente a partir de la fecha de adquisición debido a defectos en materiales y mano de obra si se instala y utiliza correctamente.Si se le notifica algiin defecto de este tipo durante el periodo de garantia, HP substituira el medio en que viene el software que no esté ejecutando las instrucciones de programación como consecuencia de dicho defecto. EL SOFTWARE<br>INCLUIDO EN EL CD DEL PAQUETE DE CONECTIVIDAD PARA PC NO ES SOFTWARE DE HP Y, HASTA EL GRADO EN QUE LO PERMITA LA LEGISLACIÓN LOCAL, ESTE SOFTWARE NO TIENE NINGUNA GARANTÍA DE HP. ÉSTE SOFTWARE SE SUMINISTRA<br>GRATUITAMENTE CON EL PAQUETE DE CONECTIVIDAD PARA PC. EL SOFTWARE ESTÀ A DISPOSICIÓN DE LOS CLIENTES SIN<br>COSTO A TRAV

HP no garantiza que el funcionamiento de sus productossera ininterrumpido o libre de errores. Si HP no pudiera, dentro de un tiempo razonable, reparar o substituir el producto en las condiciones garantizadas, usted tendrá derecho a obtener el reembolso del precio de adquisición, previa devolución del producto en un plazo razonable.

Los productos de HP pueden contener piezas remanufacturadas equivalentes en su funcionamiento a piezas nuevas o pueden<br>haber sido sujetos a un uso esporádico.

La garantia no es aplicable a defectosresultantes de:

- 1. Mantenimiento o calibracién impropios o inadecuados.
- 2. Suministros, software, interfases o partes no suministrados por HP.
- 3. Especificaciones o usos no autorizados para el producto.
- 4. Operacion fuera de las especificaciones ambientales publicadas para el producto.
- 5. Preparación o mantenimiento inadecuado del sitio.

HP NO OFRECE NINGUNA OTRA GARANTÍA O CONDICIÓN EXPRESA, YA SEA ESCRITA U ORAL. HASTA DONDE LO PERMITA LA<br>LEGISLACIÓN LOCAL, CUALQUIER GARANTÍA O CONDICIÓN IMPLICITA DE COMERCIABILIDAD, CALIDAD SATISFACTORIA O IDONEIDAD PARA UNA FINALIDAD CONCRETA QUEDA LIMITADA A LA DURACIÓN DE LA GARANTÍA EXPRESA ESTABLECIDA<br>ARRIBA

Algunos países, estados o provincias no admiten limitaciones a la duración de una garantía implícita, por lo que la anterior limitacion o exclusion puede no ser aplicable a su caso. Esta garantia le proporciona derechos legales especificos y es posible que usted tenga también otros derechos según su país, estado o provincian.

HASTA DONDE LO PERMITE LA LEGISLACIÓN LOCAL, LOS RECURSOS ESTABLECIDOS EN ESTA GARANTÍA SON LOS ÚNICOS Y<br>EXCLUYEN A CUALQUIER OTRO. EXCEPTO POR LO ANTERIORMENTE INDICADO, HP Y SUS PROVEEDORES NO SERÁN RESPONSABLES EN NINGÚN CASO POR LA PÉRDIDA DE DATOS O POR DAÑOS DIRECTOS, ESPECIALES, FORTUITOS,<br>INDIRECTOS (INCLUYENDO PÉRDIDAS DE BENEFICIOS O DATOS) U OTROS, YA SEA POR RESPONSABILIDAD CONTRACTUAL,<br>EXTRACONTRACTUAL U DE fortuitos o indirectos, por lo que la anterior limitacion o exclusion puede no ser aplicable a su caso.

PARA TRANSACCIONES CON CONSUMIDORES EN AUSTRALIA Y NUEVA ZELANDIA: LOS TÉRMINOS DE GARANTÍA CONTENIDOS<br>EN ESTE ACUERDO, HASTA DONDE LO PERMITE LA LEY, NO EXCLUYEN, RESTRINGEN NI MODIFICAN, Y SON ADICIONALES A,<br>I OS DERECHO

### Kit de Conectividade ao PC da Calculadora Grafica HP

O Kit de Conectividade ao PC da Calculadora Grafica HP requer um PC compativel com o padrao IBM operando sob Windows 95 ou superior.

O CD de software contém duas versões do Kit de conectividade: uma para a série HP 48, e uma para a HP 38G. Ao instalar o software, selecione a versão adequada para sua calculadora.

O Kit de Conectividade ao PC <sup>é</sup> fornecido com um extensa ajuda online. Use a opgao Help da barra de menus do Kit de Conectividade ao PC para exibir a ajuda online e para encontrar informações sobre como utilizar o aplicativo.

### Instalação do Kit de Conectividade ao PC

#### Como instalar o Kit de Conectividade ao PC:

- 1. Coloque o CD na unidade de CD do PC. Após um curto espaço de tempo, a tela de instalação é exibida.
- 2. Selecione a versão desejada. O programa de instalação irá quiá-lo no processo de instalação e instalar o software no PC. O instalador cria um atalho no menu Iniciar Programas.

Para instalar manualmente o Kit de Conectividade ao PC, execute STARTUP.EXE a partir do CD.

#### Cabo de conexão e adaptador

O Kit de Conectividade ao PC <sup>é</sup> fornecido com um cabo <sup>e</sup> um adaptador de conexao para a calculadora. A extremidade do cabo que vai no PC é conectada ao uma porta serial de 9 pinos.

- <sup>=</sup> Deve-se conectar o adaptador de conexao ao cabo antes de conecta-lo a uma calculadora da série 48. Nao utilize o adaptador de conexão com calculadoras HP 49G ou HP 38G.
- <sup>=</sup> Se o PC somente tiver uma porta serial de 25 pinos, sera necessario usar um adaptador de 9 para 25 pinos (nao incluido no kit).

#### Conexão de uma calculadora a um PC

Ao conectar uma calculadora a um PC, observe os seguintes pontos:

Ao conectar o cabo à calculadora, verifique se o logo HP existente no conector está voltado para cima.

Ao conectar o cabo a porta serial do PC, anote a porta. Essa informagao sera necessaria se vocé desejar configurar o Kit de Conectividade ao PC.

#### Execução do Kit de Conectividade ao PC da HP 48 e da HP 49G

Antes de comecar:

- Useas fungoes 1/0 da calculadora paraverificar <sup>a</sup> taxa de envio de dados (baud rate) <sup>e</sup> <sup>o</sup> checksum. A taxa de ٠ envio de dados e o checksum são as únicas configurações que devem ser idênticas na calculadora e no PC, para que seja estabelecida comunicagao.
- Use as fungdes I/0 para iniciar o software servidor da calculadora. Consulte a ajuda online do Kit de ٠ Conectividade ao PC para obter informações.

Como utilizar o Kit de Conectividade ao PC:

- 1. Use o menu Iniciar Programas do Windows parainiciar o Kit de Conectividade ao PC. O Kit de Conectividade ao PC tenta estabelecer comunicação com a calculadora.
- Transfira os arquivos, usando o mouse para arrasta-los e solta-los entre o PC e a calculadora. Quando os  $2.$ arquivos sao soltos em uma pasta de destino, o Kit de Conectividade ao PC copia-os nessa pasta de destino.

#### Execucdo do Kit de Conectividade ao PC da HP 38G

- 1. Use o menu Iniciar Programas do Windows para iniciar o Kit de Conectividade ao PC. O Kit de Conectividade ao PC estabelece comunicação com a calculadora.
- $\overline{2}$ . Na calculadora, selecione as variaveis a serem enviadas ou recebidas e inicie a transferéncia.
- Se for necessdrio, use a calculadora para iniciar a pasta da HP 38G no PC. Consulte a ajuda online para obter 3. detalhes.

Com o Kit de Conectividade da HP 38G, todas as operações de transferência de variáveis são controladas a partir da HP 38G.

#### Aviso

Este manual e quaisquer exemplos nele contidos são fornecidos tal como estão e estão sujeitos a alterações sem prévio aviso. Exceto no que for proibido por lei, a Hewlett-Packard Company não oferece nenhuma garantia expressa ou implícita de qualquer tipo em relação a este manual e especificamente isenta-se de responsabilidade acerca de garantias e condições implícitas de comerciabilidade e de adequação para um propósito em particular. A Hewlett-Packard Company não será responsável por quaisquer erros nem por danos incidentais ou conseqiientesligados ao fornecimento, desempenho ou utilizagao deste manual e dos exemplos nele contidos. © Hewlett-Packard Company 1999. Todosos direitos reservados.

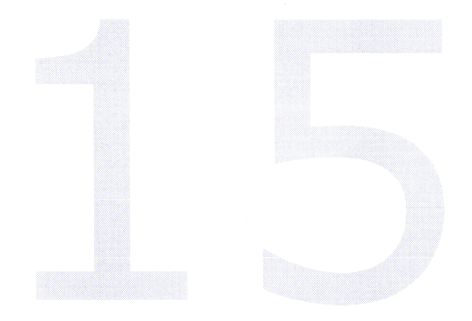

#### Garantia

Kit de Conectividade ao PC da Calculadora Grafica HP, periodo de garantia: 12 meses

A HP garante a você, cliente usuário final, que o hardware HP, os acessórios e os suprimentos estarão isentos de defeitos materiais e de manufatura após a data da compra, pelo período especificado acima. Se a HP receber notificação de tais defeitos durante o periodo de garantia, a HP ira, a seu critério, reparar ou substituir os produtos que comprovadamente estejam defeituosos. Os produtos de substituicão poderão ser novos ou como novos.

AHP garante a você que o software HP não irá falhar na execução de suas instruções de programação após a data de compra, pelo periodo especificado acima, devido a defeitos materiais e de manufatura, quando adequadamente instalado e utilizado. Se a HP for notificada de tais defeitos durante o período de garantia, irá substituir a mídia do software que não estiver executando as<br>respectivas instruções de programação devido a tais defeitos. O SOFTWARE CONTIDO NO CD DO KIT DE C NÃO É UM SOFTWARE HI E, ATÉ ONDE A LEGISLAÇÃO LOCAL PERMITE, O SOFTWARE NÃO É GARANTIDO DE FORMA ALGUMA<br>PELA HP, ESTE SOFTWARE É FORNECIDO GRATUITAMENTE COM O KIT DE CONECTIVIDADE AO PC. O SOFTWARE ESTA<br>DISPONÍVEL GRATUITA FORNECIDO COM O KIT DE CONECTIVIDADE AO PC NOS TERMOS DESSA LICENÇA APENAS. ATUALIZAÇÕES GRATUITAS DO<br>SOFTWARE ESTÃO DISPONÍVEIS NO SITE DA HP NA WEB.

A HP nao oferece garantia de que o funcionamento dos produtos HP seja ininterrupta ou isenta de erros. Se a HP nao conseguir, em um espaco de tempo razoavel, reparar ou substituir algum produto na condicao da garantia, vocé tera direito ao reembolso do valor da compra, mediante a pronta devolução do produto.

Os produtos HP podem conter partes remanufaturadas equivalentes a novas em termos de desempenho ou podem ter sido sujeitos a uso incidental.

A garantia não se aplica a defeitos resultantes de

- 1. calibragem ou manutenção impróprias ou inadequadas,
- 2. software, interfaces, pecas ou suprimentos não fornecidos pela HP.
- 3. modificação não autorizada ou má utilização,
- 4. funcionamento fora das especificagdes ambientais divulgadas para o produto, ou
- 5. preparação do local ou manutenção inadequadas.

A HP NAOOFERECE NENHUMA OUTRA GARANTIA OU CONDICAQ EXPRESSA, QUER SEJA ESCRITA OU VERBAL. ATE ONDE A LEGISLAÇÃO LOCAL PERMITE, QUALQUER GARANTIA OU CONDIÇÃO IMPLÍCITAS DE COMERCIABILIDADE, QUALIDADE<br>SATISFATÓRIA, OU ADEOUACÃO A UM PROPOSITO PARTICULAR LIMITA-SE A DURACÃO DA GARANTIA EXPRESSA DESCRITA ACIMA.

Alguns países, estados e províncias não permitem limitações sobre a duração de uma garantia implícita, de forma que a limitação<br>ou a exclusão acima podem não se aplicar ao seu caso. Esta garantia dá a você direitos legais

ATÉ ONDE A LEGISLAÇÃO LOCAL PERMITE, AS REPARAÇÕES DESCRITAS NESTA GARANTIA SÃO AS ÚNICAS E EXCLUSIVAS<br>REPARAÇÕES A QUE VOCÊ TEM DIREITO. EXCETO COMO INDICADO ACIMA, EM NENHUMA CIRCUNSTÂNCIA A HP OU SEUS<br>DISTRIBÚJIORES SER SEMELHĂNTES. Alguns países, estados e províncias não permitem a exclusão ou a limitação de danos incidentais ou conseqüentes,<br>de forma que a limitação ou a exclusão acima podem não se aplicar ao seu caso.

PARA TRANSAÇÕES COM CLIENTES DA AUSTRÁLIA E DA NOVA ZELÂNDIA: OS TERMOS DE GARANTIA CONTIDOS NESTA<br>DECLARAÇÃO, EXCETO NO ÂMBITO DO PERMITIDO LEGALMENTE, NÃO EXCLUEM, RESTRINGEM NEM MODIFICAM DIREITOS<br>MANDATÓRIOS ESTATUTÂRI

# HP Graphing Calculator PC Connectivity Kit

Das HP Graphing Calculator PC Connectivity Kit kann nur auf einem IBM-kompatiblen PC mit Windows 95 (oder aktueller) ausgefiihrt werden.

Die Software-CD enthélt zwei Versionen des Connectivity Kits: eine Version fiir die Modellreihe HP 48 und eine Version fiir den HP 38G. Wahlen Sie bei der Installation die fiir Ihren Taschenrechner geeignete Version aus.

Das PC Connectivity Kit enthält eine ausführliche Onlinehilfe. Sie wird über die Option Help der Menüleiste des PC Connectivity Kit aufgerufen. In der Onlinehilfe finden Sie auch Informationen zur korrekten Verwendung der Applikation.

### PC Connectivity Kit installieren

So installieren Sie das PC Connectivity Kit:

- 1. Legen Sie die CD ein. Sofern die Option AutoRun aktiviert ist, erscheint das Fenster Install.
- 2. Wahlen Sie die Version. Das Installationsprogramm fiihrt Sie durch den Installationsprozess und installiert die Software auf Ihrem PC. Dabei wird auch eine Verkniipfung im Meni Start - Programme abgelegt.

Rufen Sie die Datei STARTUP.EXE auf der CD auf, wenn Sie das PC Connectivity Kit manuell installieren méchten.

#### Anschlusskabel und Adapter

Im Lieferumfang des PC Connectivity Kit befindet sich ein Anschlusskabel und ein Adapter für den Taschenrechner. Das Anschlussende fiir den PC wird mit der 9-poligen seriellen Schnittstelle verbunden.

- Sie müssen den Anschlussadapter mit dem Kabel verbinden, bevor Sie einen Taschenrechner der Reihe 48 anschließen können. Der Anschlussadapter darf jedoch nicht für die Taschenrechner HP 49G und HP 38G verwendet werden.
- \* Sollte Ihr PC nur über eine serielle 25-polige Schnittstelle verfügen, müssen Sie einen seriellen 9/25-Adapter verwenden (nicht im Lieferumfang enthalten).

#### Taschenrechner an PC anschlieflen

Beachten Sie beim Anschluss eines Taschenrechners an den PC die folgenden Punkte:

- Beim Anschluss des Kabels an den Taschenrechner muss das HP-Logo auf dem Anschlussstecker nach oben zeigen.
- Notieren Sie beim Anschluss des Kabels an die serielle Schnittstelle des PC, mit welcher seriellen Schnittstelle Sie das Kabel verbunden haben. Sie benétigen diese Angabe, falls Sie das PC Connectivity Kit konfigurieren miissen.

# Mit dem PC Connectivity Kit fiir den HP 48 und HP 49G arbeiten

Bevor Sie beginnen:

- Priifen Sie mittels der I/O-Funktionen des Taschenrechners die Baudrate (Ubertragungsrate) und die Prüfsumme. Die Baudrate und Prüfsumme sind die einzigen Einstellungen, die korrekt sein müssen, damit die Datenübertragung zwischen Computer und Taschenrechner funkioniert.
- Starten Sie die Serversoftware des Taschenrechners mit den I/0-Funktionen. Weitere Hinweise finden Sie in der  $\bullet$ Onlinehilfe des Connectivity Kit.

So arbeiten Sie mit dem PC Connectivity Kit:

- 1. Starten Sie das PC Connectivity Kit (Start Programme in Windows). Das PC Connectivity Kit versucht, eine Verbindung zum Taschenrechner herzustellen.
- Zwischen PC und Taschenrechner können Dateien mit der Maus per Drag & Drop übertragen werden. Sobald  $2.$ Sie eine Datei mit der Maus im Zielverzeichnis ablegen, wird die Datei vom PC Connectivity Kit in dieses Verzeichnis kopiert.

### PC Connectivity Kit fiir den HP 38G ausfiihren

- 1. Starten Sie das PC Connectivity Kit (Start Programme in Windows). Das PC Connectivity Kit stellt eine Verbindung zum Taschenrechner her.
- 2. Wahlen Sie mit dem Taschenrechner die zu sendenden bzw. empfangenden Variablen aus, und starten Sie die Datenübertragung.
- 3. Initialisieren Sie ggf. mit dem Taschenrechner das HP 38G-Verzeichnis des PC. Ausfiihrliche Hinweise erhalten Sie in der Onlinehilfe.

Das Connectivity Kit des HP 38G steuert den gesamten Variablentransfer.

#### **Hinweis**

Fur eventuelle, in dieser Dokumentation enthaltene Fehler wird keine Haftung ibernommen; die Angaben in dieser Dokumentation können ohne vorherige Mitteilung geändert werden. Die Hewlett-Packard Company ibernimmt keine ausdriicklichen oderstillschweigenden Garantien fiir diese Dokumentation, sofern dies rechtlich zuldssig ist; dies gilt insbesondere fir stillschweigende Garantien und die Eignung fiir einen bestimmten Zweck. Die Hewlett-Packard Company haftet nicht fiir Fehler oderzuféllige bzw. Folgeschaden in Zusammenhang mit der Benutzung dieser Dokumentation und der darin enthaltenen Beispiele.

© Hewlett-Packard Company 1999. Alle Rechte vorbehalten.

#### Garantieerklärung

HP Graphing Calculator PC Connectivity Kit, Garantiefrist: 12 Monate

HP garantiert Ihnen, dem Endkunden, dass Hardware, Zubehér- und Verbrauchsmaterialien von HP ab Kaufdatum fiir den vorstehend angegebenen Zeitraum frei von Material- und Verarbeitungsfehlern sind. HP repariert oder ersetzt nach eigener Wahl defekte Produkte, wenn der Defekt wahrend der Garantiezeit mitgeteilt wurde. Die Ersatzprodukte kénnen neu oder neuwertig sein.

HP garantiert Ihnen, dass die HP-Software ab Kaufdatum fiir den vorstehend angegebenen Zeitraum nicht aufgrund von Materialund Verarbeitungsfehlern Programmanweisungen nicht ausführen wird, sofern die Software korrekt installiert wurde und<br>sachgemäß eingesetzt wird. HP repariert oder ersetzt defekte Softwaremedien, die ihre Programmfunktionen sachgemäß eingesetzt wird. HP repariert oder ersetzt defekte Softwaremedien, die ihre Programmfunktionen aufgrund solcher<br>Schäden nicht ausführen können, wenn der Schaden während der Garantiezeit mitgeteilt wird. BEI DER S KEINERLEI GARANTIE, SOFERN DIES RECHTLICH ZULASSIG IST. DIESE SOFTWART WIRD ZUSAMMEN MIT DEM PC<br>CONNECTIVITY KOSTENLOS ZUR VERFÜGUNG GESTELLT. DIE SOFTWARE IST FÜR DIE VERBRAUCHER ÜBER DAS INTERNET.<br>UNTER ANWENDUNG DER REG MIT DEM PC CONNECTIVITY KIT GELIEFERTE SOFTWARE WIRD AUSSCHLIEBLICH GEMÄß DEN BEDINGUNGEN DIESER LIZENZ<br>ZUR VERFÜGUNG GESTELLT. KOSTENLOSE UPGRADES DER SOFTWARE SIND AUF DER WEBSITE VON HP ERHALTLICH.

HP garantiert nicht, dass HP-Produkte ohne Unterbrechungen oder fehlerfrei funktionieren. Wenn HP nicht in der Lageist, innerhalb rings angemessenen Zeitraums ein Produkt zu reparieren oder auszutauschen und wieder in den gemäß Garantiebedingungen<br>ordnungsgemäßen Zustand zu versetzen, sind Sie berechtigt, den Kaufpreis bei sofortiger Rückgabe des Pro

HP-Produkte können wiederverwendete Teile enthalten, deren Leistungsfähigkeit der Leistungsfähigkeit neuer Produkte entspricht<br>oder die bereits in geringem Umfang eingesetzt worden sind.

Es wird keine Garantie übernommen, wenn die Schäden aus den folgenden Ursachen resultieren:

- 1. nicht ordnungsgemäße Pflege oder Kalibrierung,
- 2. Software, Schnittstellen oder Verbrauchsmaterialien stammen nicht von HP,
- 3. nichtautorisierten Modifizierungen oder nicht ordnungsgemäßer Betrieb,
- 4. Betrieb auBerhalb der angegebenen Umgebungsbedingungen des Produkts oder
- 5. unzureichende Vorbereitung oder Pflege des Standorts.

HP ÜBERNIMMT KEINE WEITERE GARANTIEN ODER GEWÄHRLEISTUNGEN, WEDER IN MÜNDLICHER NOCH IN SCHRIFTLICHER<br>FORM. SOWEIT DIES RECHTLICH ZULÄSSIG IST, WERDEN VON HP STILLSCHWEIGEND VEREINBARTE GARANTIEANSPRÜCHE<br>UND ANSPRÜCHE AUF

In manchen Rechtsordnungen ist die Begrenzung der stillschweigenden Garantiefrist unzulässig; in diesem Fall gilt die vorstehend aufgeführte Einschränkung nicht für Sie. Diese Garantie räumt dem Kunden bestimmte gesetzliche Rechte ein. Je nach geltender<br>Rechtsordnung können Sie weitere Ansprüche haben.

NEBEN DEN IN DIESER GARANTIEERKLÄRUNG AUFGEFÜHRTEN LEISTUNGEN HABEN SIE KEINE WEITEREN ANSPRÜCHE, SOFERN<br>DIES NACH DER FÜR SIE GELTENDEN RECHTSORDNUNG ZULÄSSIG IST. AUSSER IN EINEM DER VORSTEHEND AUSGEFÜHRTEN FÄLLE HÄFTET WEDER HP NOCH EIN HP-ZULIEFERER FÜR DATENVERLUSTE ODER DIREKTE, SPEZIELLE, ZUFÄLLIGE, FOLGE-<br>ODER ANDERE SCHÄDEN (EINSCHLIESSLICH ENTGANGENER GEWINNE ODER VERLORENER DATEN), AUCH WENN DIESE<br>VERTRAGLICH, IN SCH Aufgefiihrten Einschrankungen Nicht. P garanient nicht, dass HP-Produkte ohne Unterbechungen oder fehlerfnei funktionieren. Wenn HP nicht in der Lage ist innehaften angenessener Zeitstams ein Produkt autganischen und weistern iden gemäß Garaniente The Deal of

FÜR KUNDENTRANSAKTIONEN IN AUSTRALIEN UND NEUSEELAND: DIE IN DIESER VEREINBARUNG AUFGEFÜHRTEN<br>GARANTIEBEDINGUNGEN TRETEN, SOFERN DIES RECHTLICH ZULÄSSIG IST, NEBEN DEN BINDENDEN STATUARISCHEN<br>RECHTEN IN KRAFT, DIE FÜR DEN UNGÜLTIG, EINGESCHRÄNKT ODER GEÄNDERT.

Part Number F1897-90001 Part Number F1897-90001